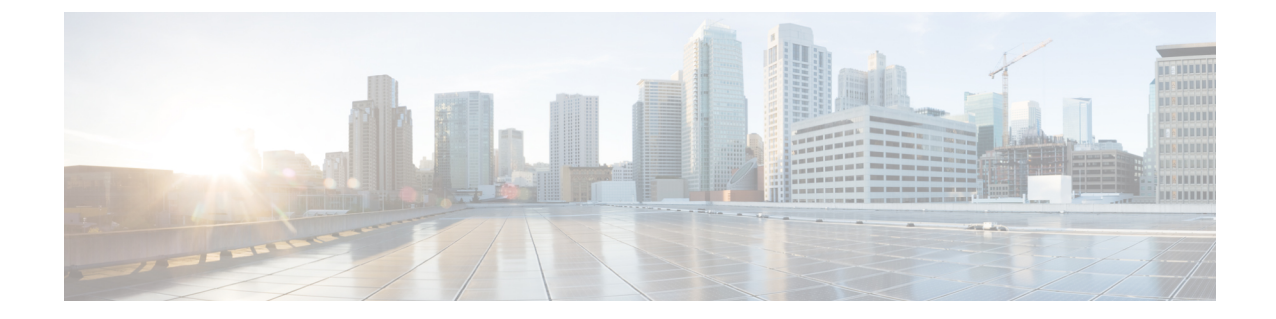

# パスワードおよび権限レベルによるスイッ チ アクセスの制御

- パスワードおよび権限によるスイッチ アクセスの制御の制約事項 (1 ページ)
- パスワードおよび権限によるスイッチアクセス制御に関する情報 (2 ページ)
- パスワードおよび権限によるスイッチアクセスの設定方法 (6 ページ)
- パスワードおよび権限によるスイッチアクセスのモニター (19 ページ)
- パスワードおよび権限レベルによるスイッチアクセスの設定例, on page 19
- パスワードおよび権限によるスイッチアクセスの制御の機能履歴 (21 ページ)

# パスワードおよび権限によるスイッチアクセスの制御の 制約事項

パスワードおよび権限によるスイッチ アクセスの制御の制約事項は、次のとおりです。

• **boot manual**グローバルコンフィギュレーションコマンドを使用して、スイッチを手動で 起動するように設定している場合は、パスワード回復をディセーブルにできません。この コマンドは、スイッチの電源の再投入後、ブートローダプロンプト(*switch:*)を表示させ ます。

## 可逆的パスワードタイプの制約事項とガイドライン

- パスワードタイプ 0 および 7 は、パスワードタイプ 6 に置き換えられます。したがって、 コンソール、Telnet、SSH、WebUI、NETCONFへの管理者ログインに使用されるパスワー ドタイプ 0 およびタイプ 7 は、パスワードタイプ 6 に移行する必要があります。CHAP、 EAP などのローカル認証でユーザー名とパスワードがタイプ 0 およびタイプ 7 の場合、ア クションは不要です。
- スタートアップコンフィギュレーションにタイプ6のパスワードがあり、タイプ6のパス ワードがサポートされていないバージョンにダウングレードすると、デバイスからロック アウトされる可能性があります。

### 不可逆的パスワードタイプの制約事項とガイドライン

- ユーザ名シークレット パスワード タイプ 5 およびイネーブル シークレット パスワード タ イプ5は、より強力なパスワードタイプ8または9に移行する必要があります。詳細につ いては、「暗号化によるイネーブルおよびイネーブル シークレット パスワードの保護 (8 ページ)」を参照してください。
- デバイスのスタートアップコンフィギュレーションに複雑なタイプ9シークレット (\$14\$ で始まるパスワード)がある場合、ダウングレードは複雑なタイプ9シークレットがサ ポートされているリリースでのみ実行できます。複雑なタイプ 9 シークレットは、Cisco IOS XE Gibraltar 16.11.2 以降のリリースでサポートされます。スタートアップ コンフィ ギュレーションに複雑なタイプ 9 シークレットが含まれており、Cisco IOS XE Gibraltar 16.11.2より前のリリースにダウングレードすると、デバイスからロックアウトされます。

複雑なタイプ 9 シークレットがサポートされていないリリースにダウングレードする前 に、複雑なタイプ9シークレット(\$14\$で始まるパスワード)またはタイプ5シークレッ ト(\$1\$ で始まるパスワード)ではなく、タイプ 9 シークレット(\$9\$ で始まるパスワー ド)がスタートアップ コンフィギュレーションに含まれていることを確認します。

デバイスが、Cisco IOS XE Fuji 16.9.x、Cisco IOS XE Gibraltar 16.10.x、または Cisco IOS XE Gibraltar 16.11.x から Cisco IOS XE Gibraltar 16.12.x へアップグレードされると、タイプ 5 シークレットは複雑なタイプ9シークレット (\$14\$で始まるパスワード)に自動変換され ます。たとえば、username user1 secret 5 \$1\$dNmW\$7jWhqdtZ2qBVz2R4CSZZC0 は username user1 secret 9 \$14\$dNmW\$QykGZEEGmiEGrE\$C9D/fD0czicOtgaZAa1CTa2sgygi0Leyw3/cLqPY426 に自動変換されます。デバイスがアップグレードされたら、特権 EXEC モードで **write memory** コマンドを実行し、複雑なタイプ 9 シークレットをスタートアップ コンフィギュ レーションに永続的に書き込みます。

• プレーンテキストパスワードは、不可逆的暗号化パスワードタイプ 9 に変換されます。

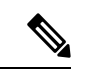

これは、Cisco IOS XE Gibraltar 16.10.1 以降のリリースでサポート されています。 (注)

• シークレット パスワード タイプ 4 はサポートされていません。

# パスワードおよび権限によるスイッチアクセス制御に関 する情報

ここでは、パスワードおよび権限によるスイッチアクセス制御に関する情報を示します。

### 不正アクセスの防止

不正ユーザーによる、スイッチの再設定や設定情報の閲覧を防止できます。一般的には、ネッ トワーク管理者からスイッチへのアクセスを許可する一方、非同期ポートを用いてネットワー ク外からダイヤルアップ接続するユーザーや、シリアルポートを通じてネットワーク外から接 続するユーザー、またはローカルネットワーク内の端末またはワークステーションから接続す るユーザーによるアクセスを制限します。

スイッチへの不正アクセスを防止するには、次のセキュリティ機能を1つまたは複数設定しま す。

- 最低限のセキュリティとして、各スイッチポートでパスワードおよび権限を設定します。 このパスワードは、スイッチにローカルに保存されます。ユーザーがポートまたは回線を 通じてスイッチにアクセスしようとするとき、ポートまたは回線に指定されたパスワード を入力してからでなければ、スイッチにアクセスできません。
- 追加のセキュリティレイヤとして、ユーザー名とパスワードをペアで設定できます。この ペアはスイッチでローカルに保存されます。このペアは回線またはポートに割り当てら れ、各ユーザを認証します。ユーザは認証後、スイッチにアクセスできます。権限レベル を定義している場合は、ユーザ名とパスワードの各ペアに特定の権限レベルを、対応する 権利および権限とともに割り当てることもできます。
- ユーザ名とパスワードのペアを使用したいが、そのペアをローカルではなく中央のサーバ に保存したい場合は、セキュリティ サーバ上のデータベースに保存できます。これによ り、複数のネットワーキング デバイスが同じデータベースを使用してユーザ認証情報を (必要に応じて許可情報も)得ることができます。
- また、失敗したログイン試行をログに記録するログイン拡張機能もイネーブルにすること もできます。ログイン拡張は、設定した回数のログインが失敗したあとに、それ以降のロ グイン試行をブロックするために設定することもできます。

## デフォルトのパスワードおよび権限レベル設定

ネットワークで端末のアクセスコントロールを行う簡単な方法は、パスワードを使用して権限 レベルを割り当てることです。パスワード保護によって、ネットワークまたはネットワークデ バイスへのアクセスが制限されます。権限レベルによって、ネットワークデバイスにログイン 後、ユーザがどのようなコマンドを使用できるかが定義されます。

次の表に、デフォルトのパスワードおよび権限レベル設定を示します。

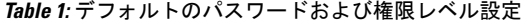

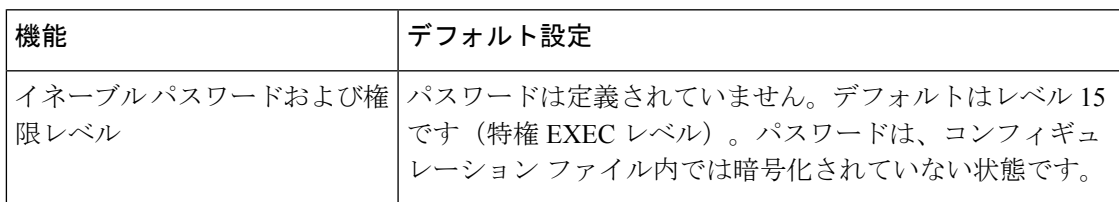

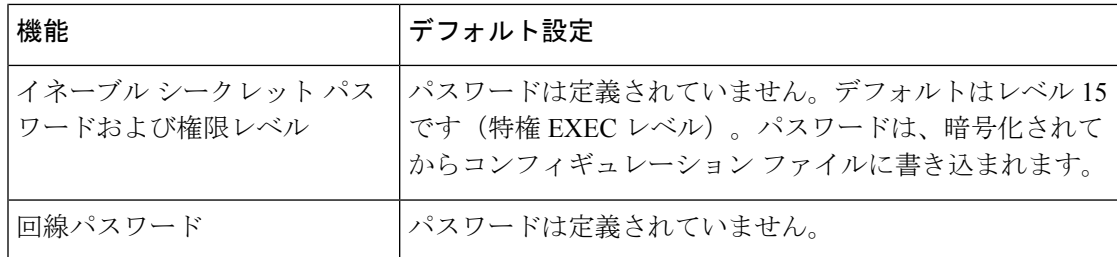

### 追加のパスワード セキュリティ

セキュリティレベルを強化するために、特にネットワークを超えるパスワードや Trivial File TransferProtocol(TFTP; 簡易ファイル転送プロトコル)サーバーに保存されたパスワードにつ いて、グローバル コンフィギュレーション コマンド **enable password** または **enable secret** を使 用できます。コマンドの作用はどちらも同じです。このコマンドにより、暗号化されたパス ワードを設定できます。特権EXECモード(デフォルト設定)または特定の権限レベルにアク セスするユーザは、このパスワードを入力する必要があります。

より高度な暗号化アルゴリズムが使用されるので、**enable secret** コマンドを使用することを推 奨します。

**enable secret** コマンドを設定した場合、このコマンドは **enable password** コマンドよりも優先 されます。同時に 2 つのコマンドを有効にはできません。

パスワードの暗号化をイネーブルにすると、ユーザー名パスワード、認証キーパスワード、イ ネーブル コマンド パスワード、コンソールおよび仮想端末回線パスワードなど、すべてのパ スワードに適用されます。

### パスワードの回復

スイッチに物理的にアクセスできるエンドユーザは、デフォルトで、スイッチの電源投入時に ブートプロセスに割り込み、新しいパスワードを入力することによって、失われたパスワード を回復できます。

パスワード回復ディセーブル化機能では、この機能の一部をディセーブルにすることによりス イッチのパスワードへのアクセスを保護できます。この機能がイネーブルの場合、エンドユー ザは、システムをデフォルト設定に戻すことに同意した場合に限り、ブートプロセスに割り込 むことができます。パスワード回復をディセーブルにしても、ブートプロセスに割り込んでパ スワードを変更できますが、コンフィギュレーション ファイル (config.text) および VLAN データベース ファイル (vlan.dat) は削除されます。

パスワード回復をディセーブルにする場合は、エンド ユーザがブート プロセスに割り込んで システムをデフォルトの状態に戻すような場合に備え、セキュア サーバにコンフィギュレー ション ファイルのバックアップ コピーを保存しておくことを推奨します。スイッチ上でコン フィギュレーション ファイルのバックアップ コピーを保存しないでください。VTP(VLAN トランキング プロトコル)トランスペアレント モードでスイッチが動作している場合は、 VLAN データベース ファイルのバックアップ コピーも同様にセキュア サーバに保存してくだ

さい。スイッチがシステムのデフォルト設定に戻ったときに、XMODEM プロトコルを使用し て、保存したファイルをスイッチにダウンロードできます。

パスワードの回復を再びイネーブルにするには、**no system disable password recovery switch** *number*|*all* グローバル コンフィギュレーション コマンドを使用します。

### 端末回線の **Telnet** 設定

初めてスイッチに電源を投入すると、自動セットアップ プログラムが起動して IP 情報を割り 当て、この後続けて使用できるようにデフォルト設定を作成します。さらに、セットアッププ ログラムは、パスワードによる Telnet アクセス用にスイッチを設定することを要求します。 セットアッププログラムの実行中にこのパスワードを設定しなかった場合は、端末回線に対す る Telnet パスワードを設定するときに設定できます。

### ユーザ名とパスワードのペア

ユーザ名とパスワードのペアを設定できます。このペアはスイッチ上でローカルに保存されま す。このペアは回線またはポートに割り当てられ、各ユーザを認証します。ユーザは認証後、 スイッチにアクセスできます。権限レベルを定義している場合は、ユーザ名とパスワードの各 ペアに特定の権限レベルを、対応する権利および権限とともに割り当てることもできます。

### 権限レベル

シスコデバイスでは、権限レベルを使用して、スイッチ動作の異なるレベルに対してパスワー ドセキュリティを提供します。デフォルトでは、Cisco IOSXEソフトウェアは、パスワードセ キュリティの2つのモード (権限レベル)で動作します。ユーザー EXEC (レベル 1) および 特権 EXEC(レベル 15)です。各モードに、最大 16 個の階層レベルからなるコマンドを設定 できます。複数のパスワードを設定することにより、ユーザグループ別に特定のコマンドへの アクセスを許可することができます。

#### 回線の権限レベル

ユーザーは、回線にログインし、別の権限レベルを有効に設定することにより、**privilege level** ラインコンフィギュレーションコマンドを使用して設定された権限レベルを上書きできます。 また、**disable**コマンドを使用することにより、権限レベルを引き下げることができます。上位 の権限レベルのパスワードがわかっていれば、ユーザはそのパスワードを使用して上位の権限 レベルをイネーブルにできます。回線の使用を制限するには、コンソール回線に高いレベルま たは権限レベルを指定してください。

たとえば、多くのユーザに**clear line**コマンドへのアクセスを許可する場合、レベル2のセキュ リティを割り当て、レベル2のパスワードを広範囲のユーザに配布できます。また、**configure** コマンドへのアクセス制限を強化する場合は、レベル3のセキュリティを割り当て、そのパス ワードを限られたユーザグループに配布することもできます。

#### コマンド権限レベル

コマンドをある権限レベルに設定すると、構文がそのコマンドのサブセットであるコマンドは すべて、そのレベルに設定されます。たとえば、**show ip traffic** コマンドをレベル 15 に設定す ると、**show**コマンドと**show ip**コマンドは、異なるレベルに個別に設定しない限り、権限レベ ルは自動的に 15 に設定されます。

### **AES** パスワード暗号化およびマスター暗号キー

強力で、反転可能な 128 ビットの高度暗号化規格(AES)パスワード暗号化(タイプ 6 暗号化 ともいう)を有効にできます。タイプ6暗号化の使用を開始するには、AESパスワード暗号化 機能を有効にし、パスワードを暗号化および復号するためのマスター暗号キーを設定します。

AESパスワード暗号化を有効にしてマスターキーを設定すると、タイプ6パスワード暗号化を 無効にしない限り、サポートされているアプリケーションの既存および新規作成されたクリア テキストパスワードがすべて、タイプ6暗号化の形式で保存されます。また、既存の弱いすべ ての暗号化パスワードをタイプ6暗号化パスワードに変換するようにデバイスを設定すること もできます。

AES パスワード暗号化機能とマスター暗号キーが設定されている場合、タイプ0および7のパ スワードはタイプ 6 に自動変換できます。

(注)

- ユーザー名パスワードのタイプ 6 の暗号化パスワードは、Cisco IOS XE Gibraltar 16.10.1 以 降のリリースでサポートされています。パスワードタイプ 6 への自動変換は、Cisco IOS XE Gibraltar 16.11.1 以降のリリースでサポートされています。
	- タイプ 6 のユーザー名とパスワードには Cisco IOS XE Gibraltar 16.10.x と下位互換性があ ります。Cisco IOS XE Gibraltar 16.10.1 より前のリリースにダウングレードすると、タイプ 6 のユーザー名とパスワードは拒否されます。自動変換後、管理者パスワードがダウング レード中に拒否されないようにするには、管理者ログイン(管理アクセス)に使用される パスワードを不可逆的なパスワードタイプに手動で移行します。

# パスワードおよび権限によるスイッチアクセスの設定方 法

### スタティック 有効 パスワードの設定または変更

イネーブルパスワードは、特権EXECモードへのアクセスを制御します。スタティックイネー ブル パスワードを設定または変更するには、次の手順を実行します。

#### **SUMMARY STEPS**

- **1. enable**
- **2. configure terminal**
- **3. enable password** *password*
- **4. end**

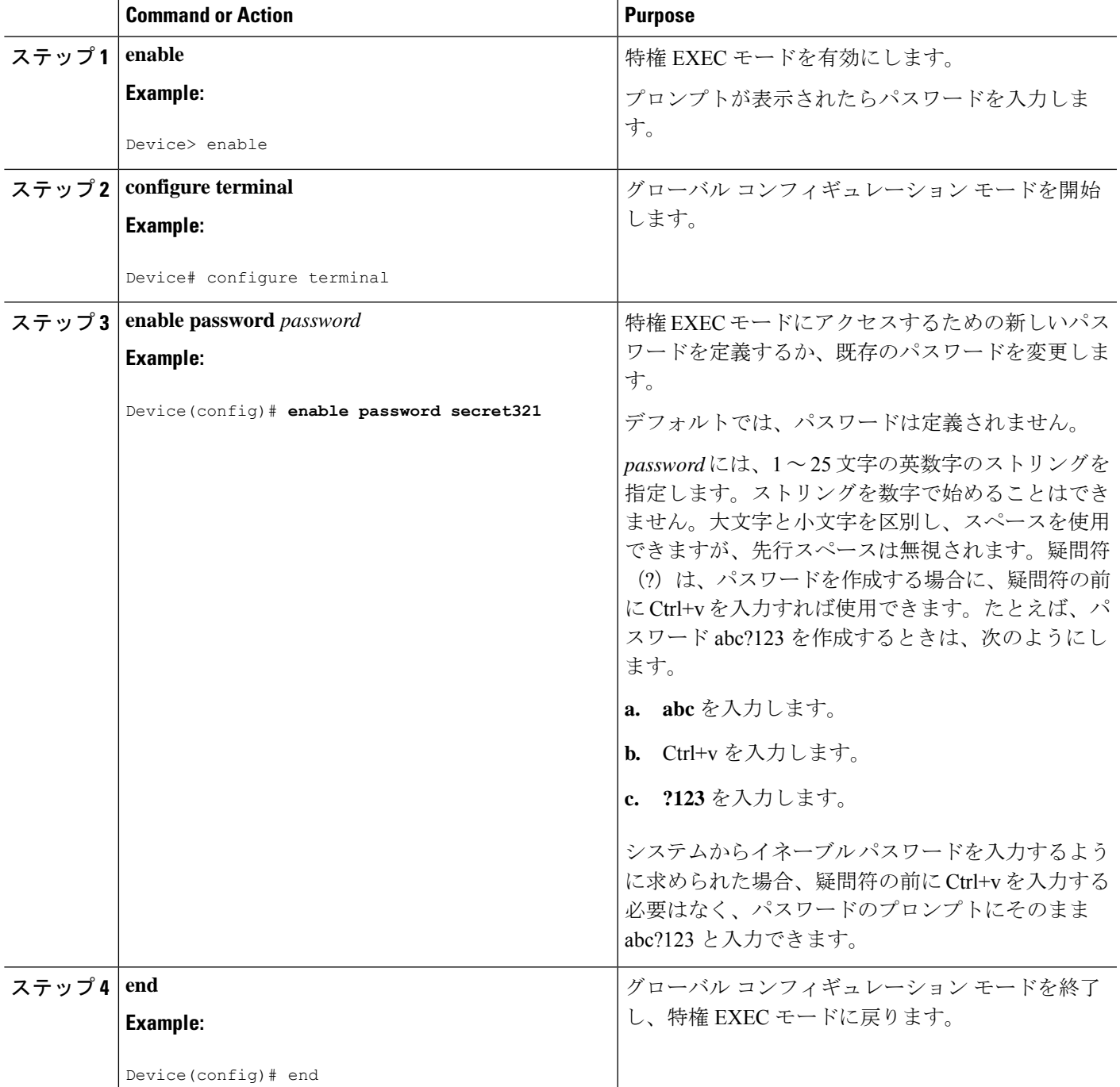

## 暗号化によるイネーブルおよびイネーブル シークレット パスワード の保護

特権EXECモード(デフォルト)または指定された特権レベルにアクセスするためにユーザー が入力する必要がある暗号化パスワードを確立するには、次の手順を実行します。

#### **SUMMARY STEPS**

- **1. enable**
- **2. configure terminal**
- **3.** 次のいずれかを使用します。
	- **enable password** [**level** *level*] {*unencrypted-password* | *encryption-type encrypted-password*} • **enable secret** [**level** *level*] {*unencrypted-password* | *encryption-type encrypted-password*}
- **4. service password-encryption**
- **5. end**

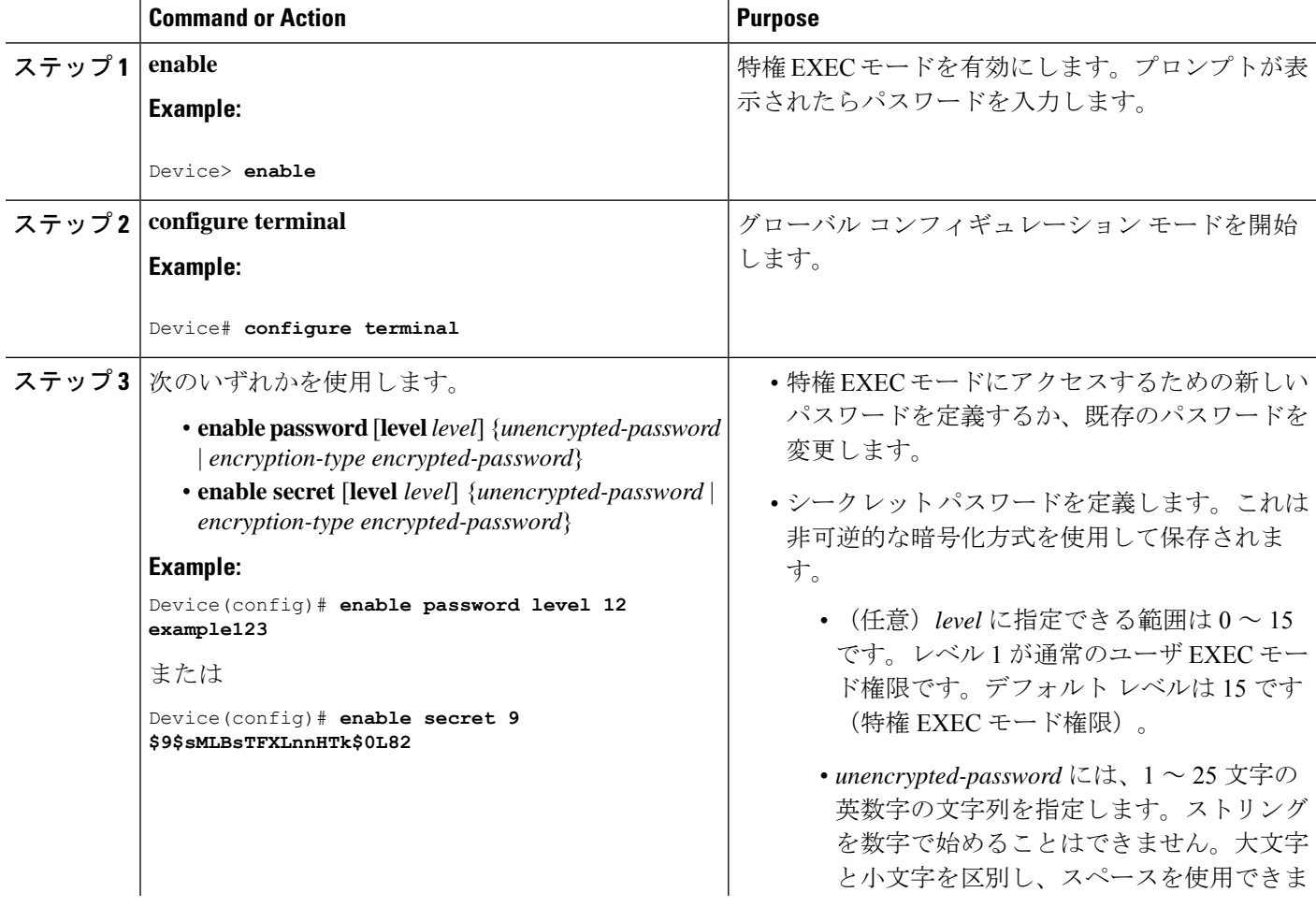

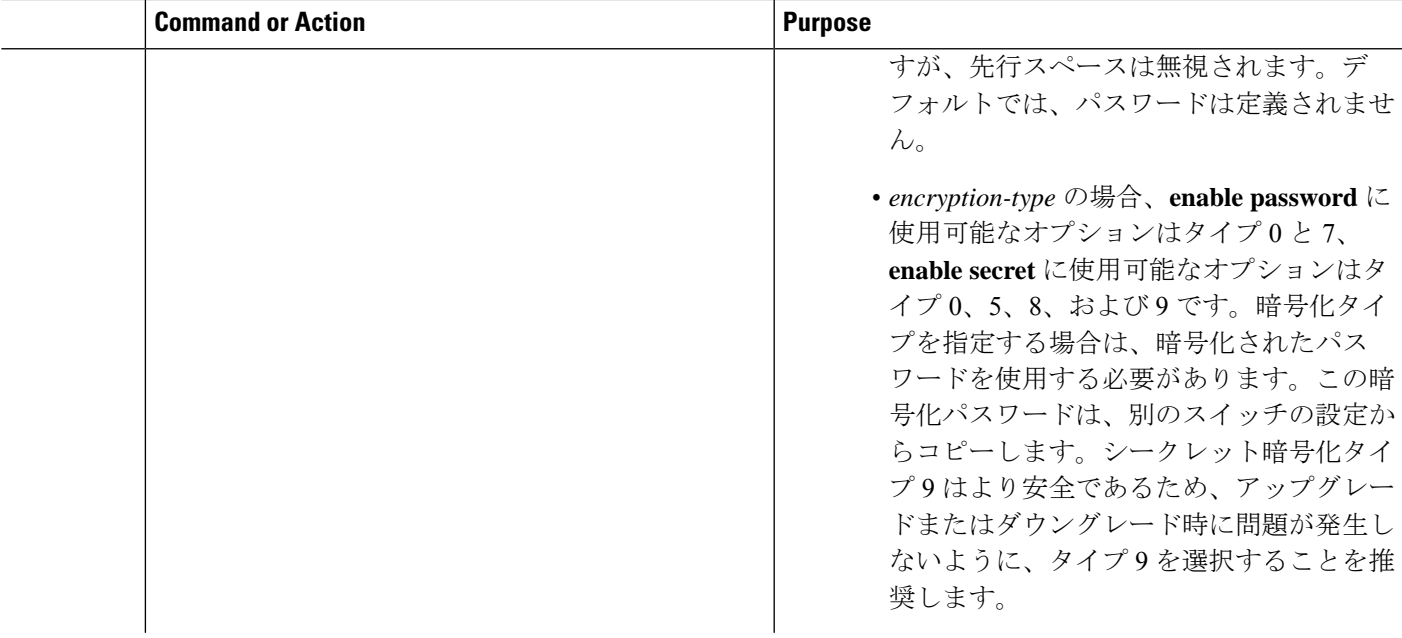

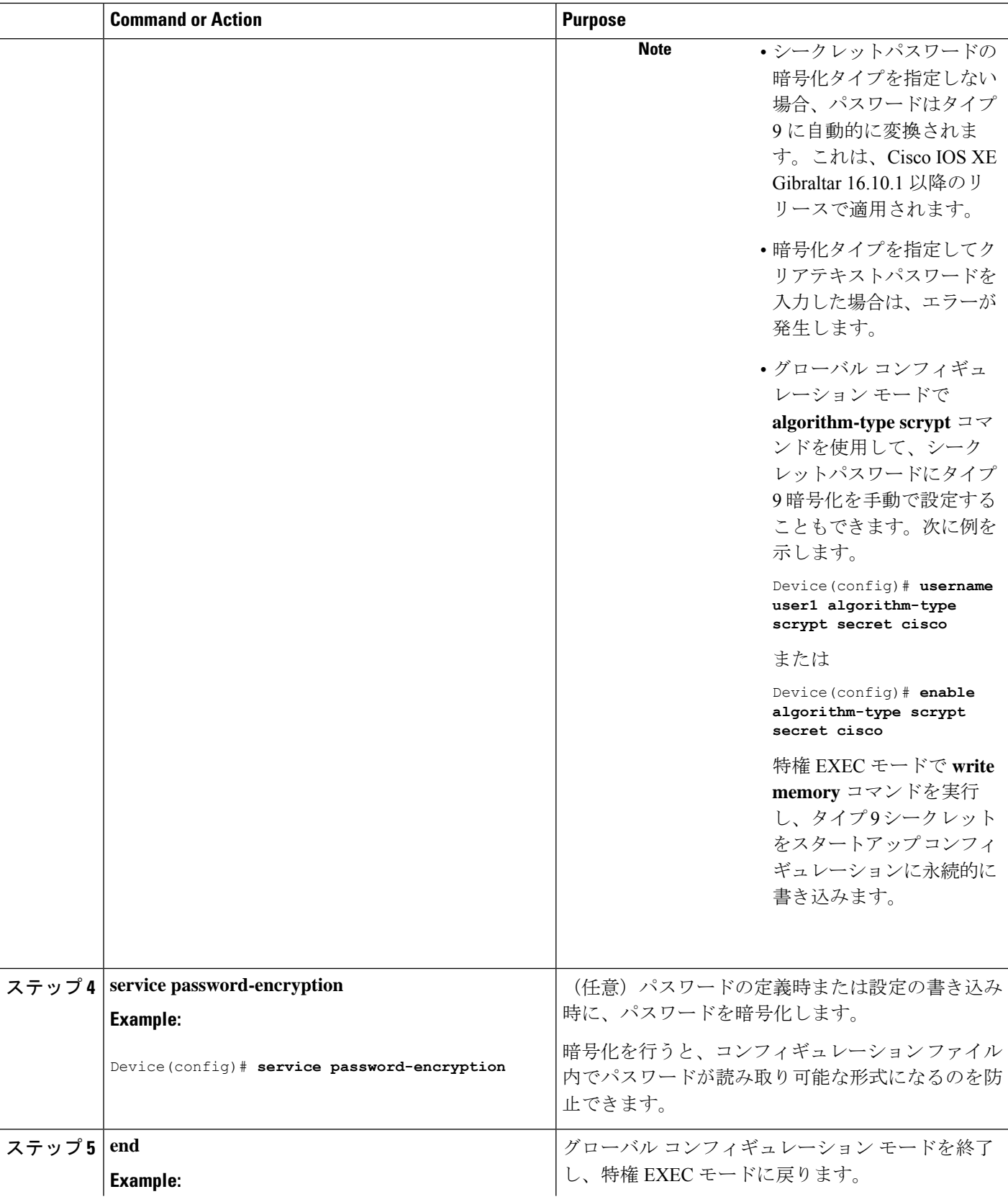

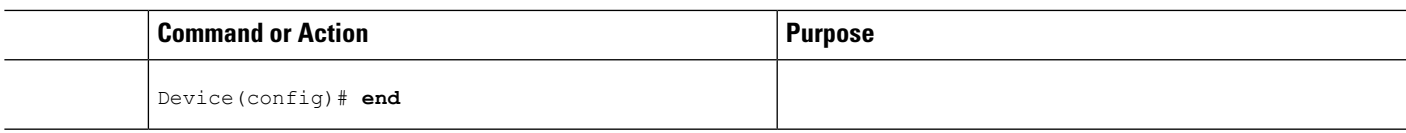

## パスワード回復のディセーブル化

パスワードの回復をディセーブルにしてスイッチのセキュリティを保護するには、次の手順を 実行します。

#### 始める前に

パスワード回復をディセーブルにする場合は、エンド ユーザがブート プロセスに割り込んで システムをデフォルトの状態に戻すような場合に備え、セキュア サーバにコンフィギュレー ション ファイルのバックアップ コピーを保存しておくことを推奨します。スイッチ上でコン フィギュレーション ファイルのバックアップ コピーを保存しないでください。VTP(VLAN トランキング プロトコル)トランスペアレント モードでスイッチが動作している場合は、 VLAN データベース ファイルのバックアップ コピーも同様にセキュア サーバに保存してくだ さい。スイッチがシステムのデフォルト設定に戻ったときに、XMODEM プロトコルを使用し て、保存したファイルをスイッチにダウンロードできます。

#### 手順の概要

- **1. enable**
- **2. configure terminal**
- **3. system disable password recovery switch** {*all* | *<1-9>*}
- **4. end**

#### 手順の詳細

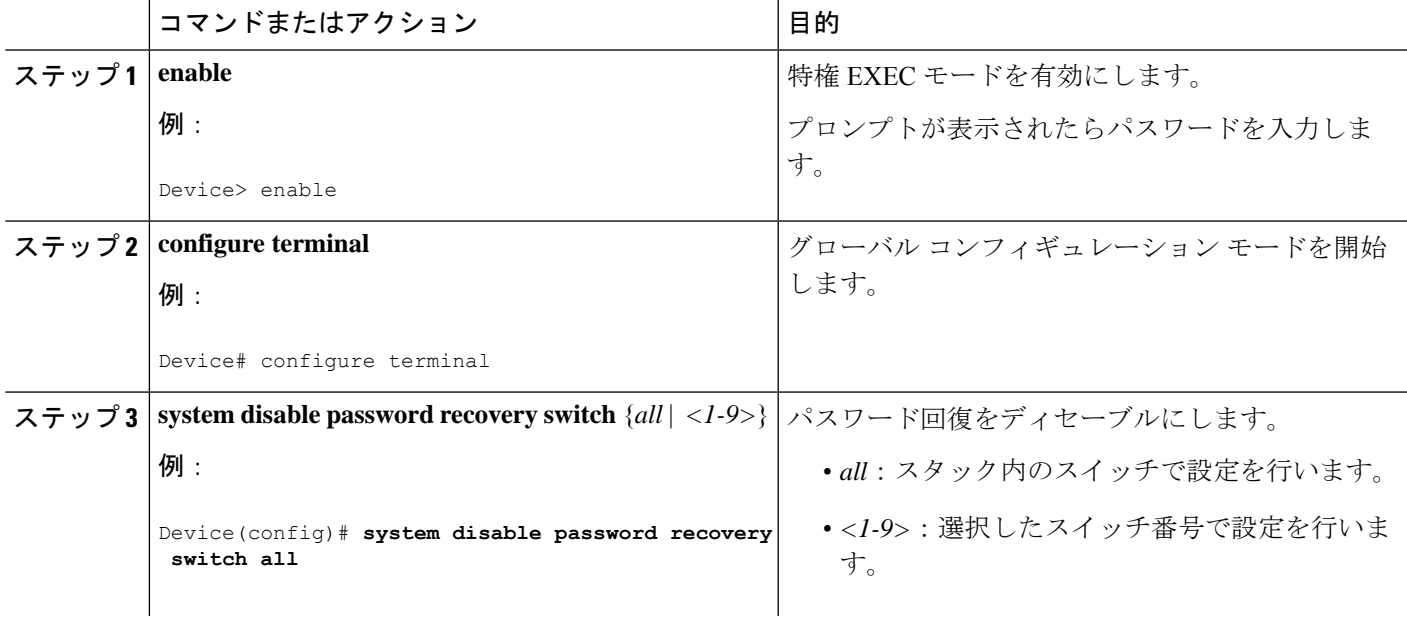

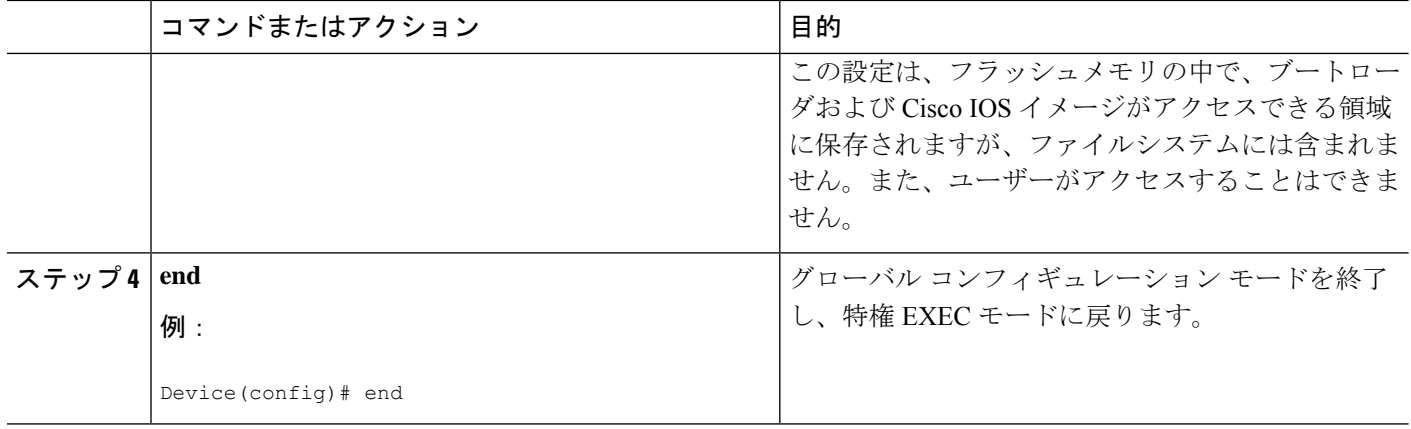

#### 次のタスク

**disable password recovery** を削除するには、**no system disable password recovery switch all** グ ローバル コンフィギュレーション コマンドを使用します。

## 端末回線に対する **Telnet** パスワードの設定

接続された端末回線に対する Telnet パスワードを設定するには、ユーザー EXEC モードで次の 手順を実行します。

#### **Before you begin**

- エミュレーション ソフトウェアを備えた PC またはワークステーションをスイッチ コン ソール ポートに接続するか、または PC をイーサネット管理ポートに接続します。
- コンソールポートのデフォルトのデータ特性は、9600ボー、8データビット、1ストップ ビット、パリティなしです。コマンドラインプロンプトが表示されるまで、Returnキーを 何回か押す必要があります。

#### **SUMMARY STEPS**

- **1. enable**
- **2. configure terminal**
- **3. line vty 0 98**
- **4. password** *password*
- **5. end**

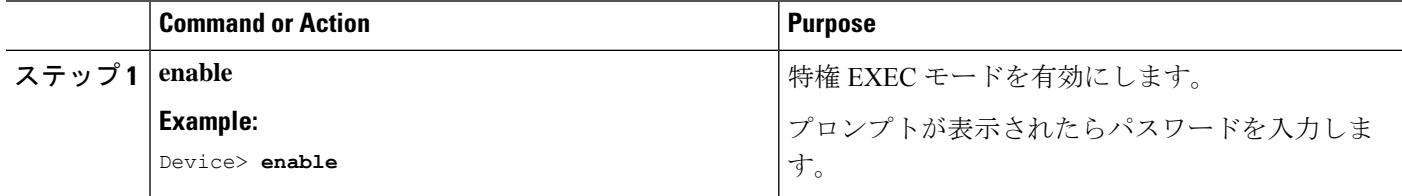

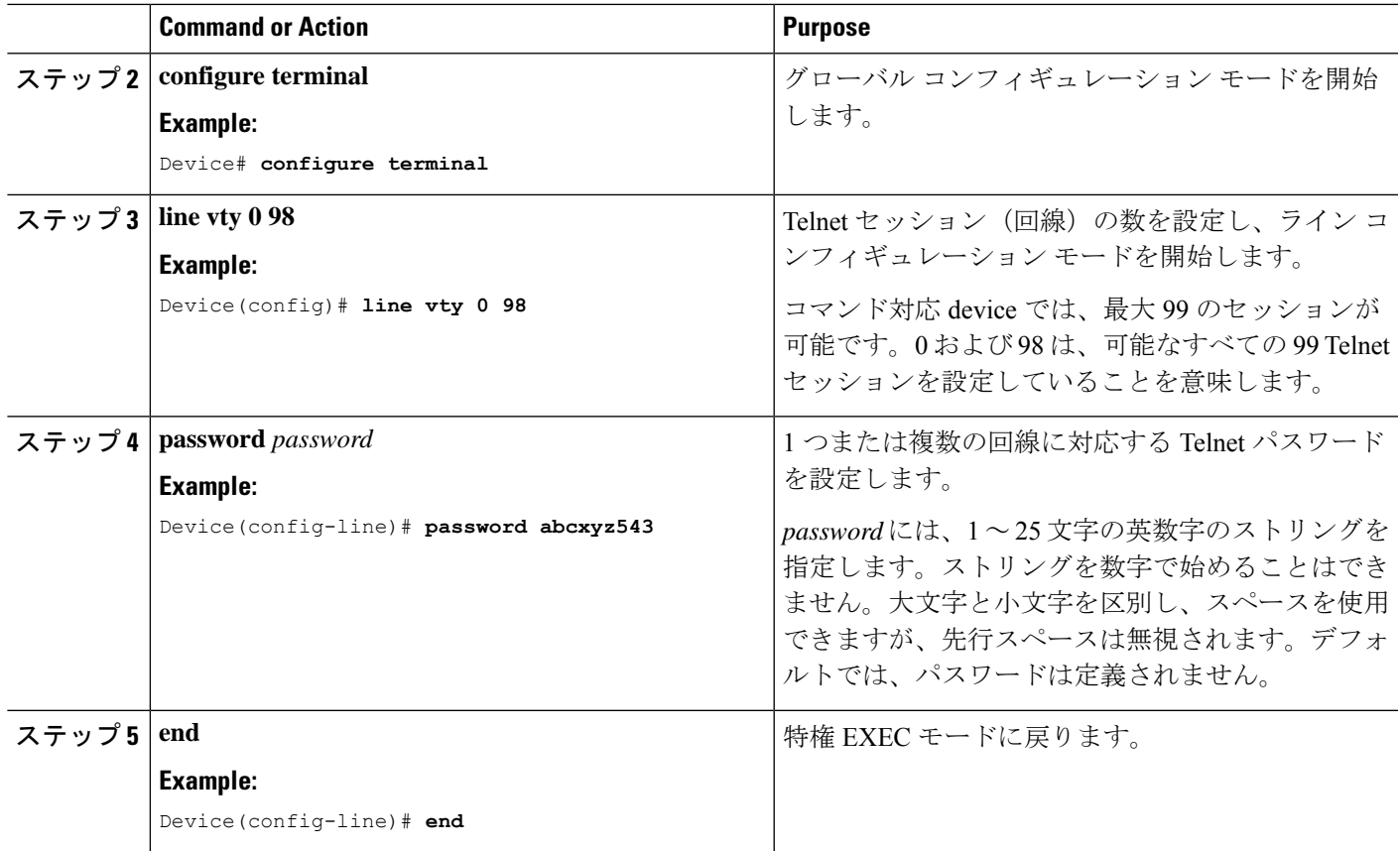

## ユーザ名とパスワードのペアの設定

ユーザー名とパスワードのペアを設定するには、次の手順を実行します。

#### **SUMMARY STEPS**

- **1. enable**
- **2. configure terminal**
- **3. username** *name* [ **privilege** *level*] { **password** *encryption-type password*}
- **4.** 次のいずれかを使用します。
	- **line console 0**
	- **line vty 0 98**
- **5. end**

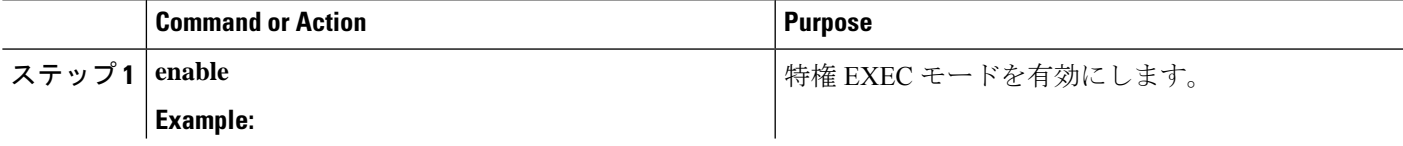

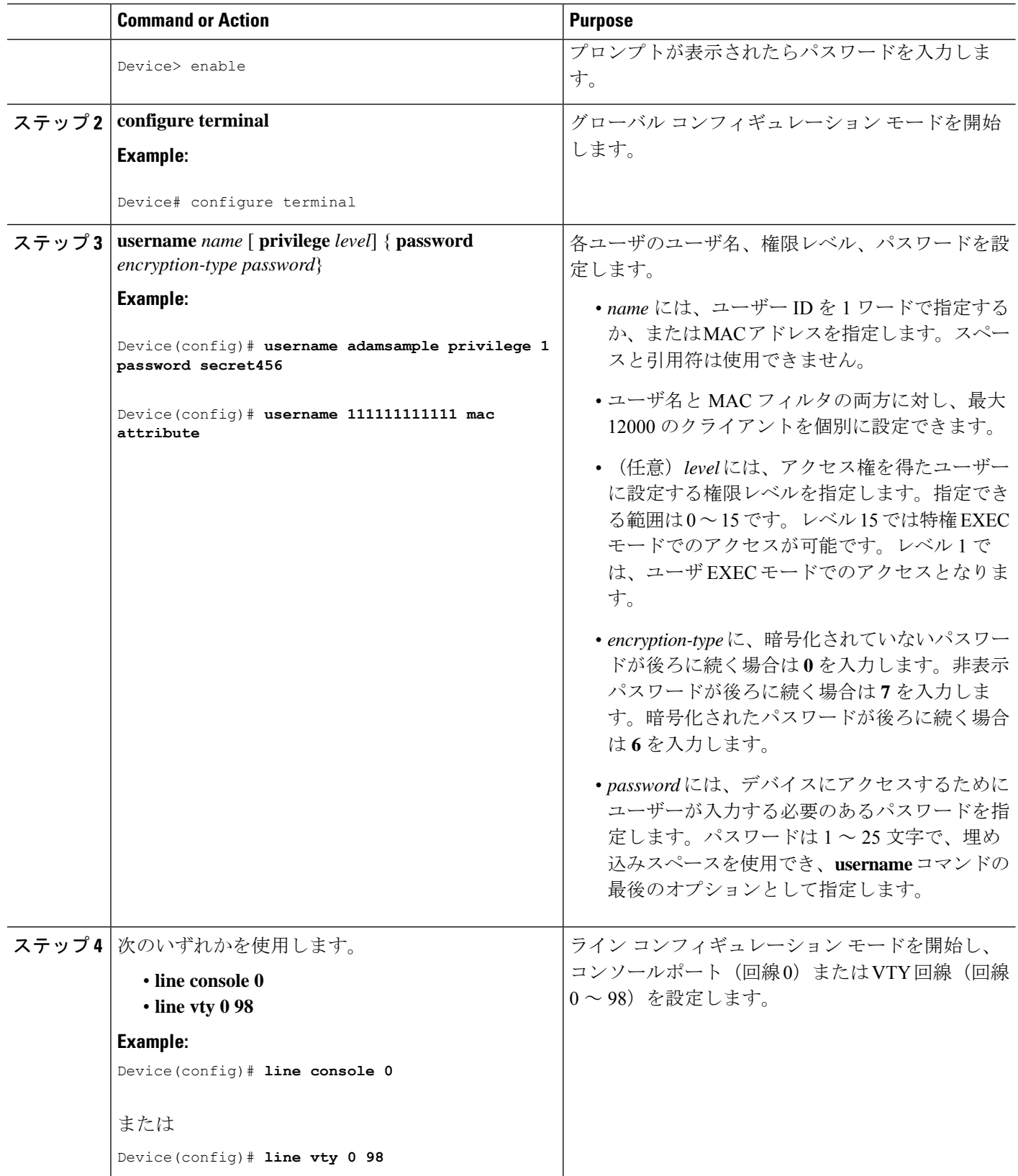

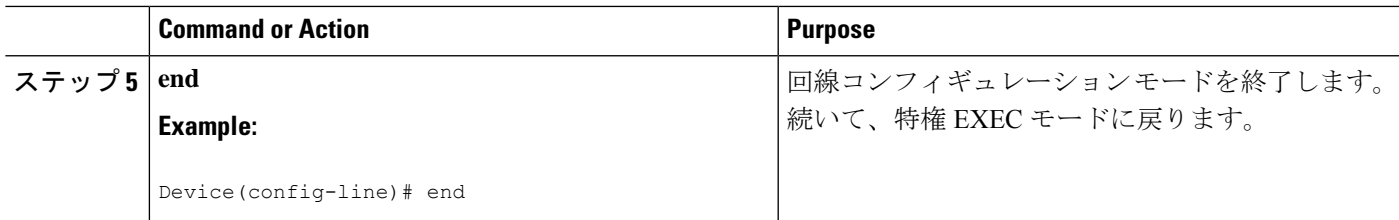

## コマンドの特権レベルの設定

コマンドの権限レベルを設定するには、次の手順を実行します。

#### **SUMMARY STEPS**

- **1. enable**
- **2. configure terminal**
- **3. privilege** *mode* **level** *level command*
- **4. enable password level** *level password*
- **5. end**

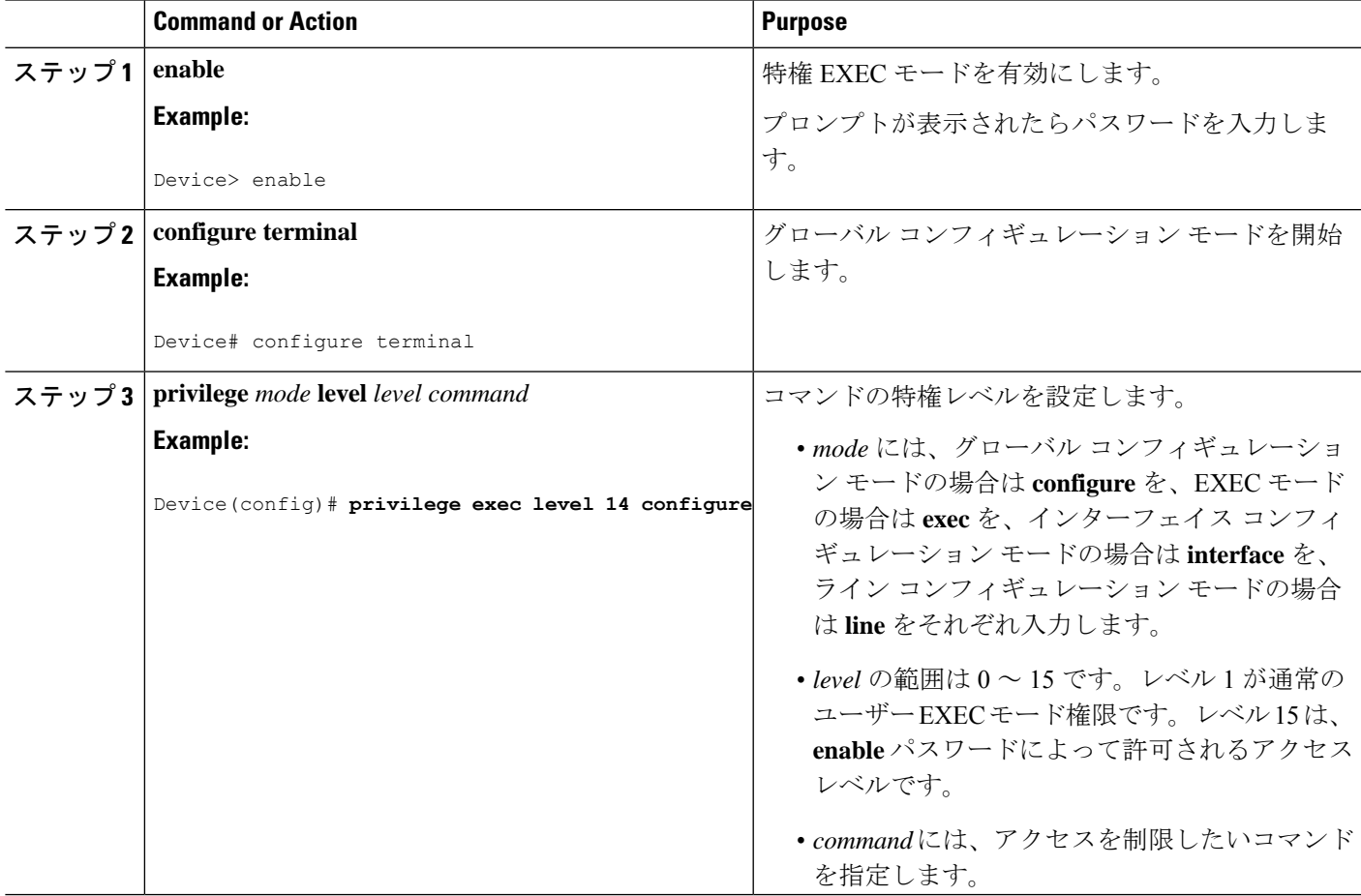

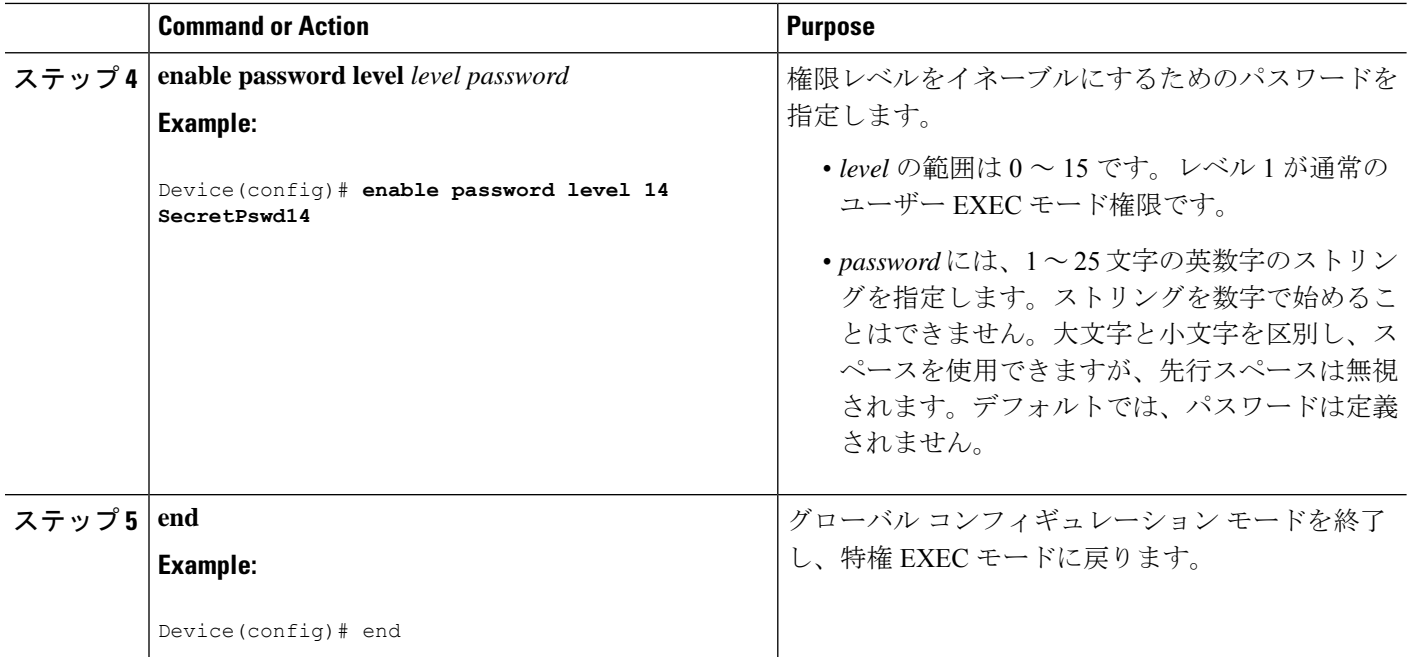

## 回線のデフォルト特権レベルの変更

指定した回線のデフォルトの権限レベルを変更するには、次の手順を実行します。

#### **SUMMARY STEPS**

- **1. enable**
- **2. configure terminal**
- **3. line vty** *line*
- **4. privilege exec level** *level*
- **5. end**

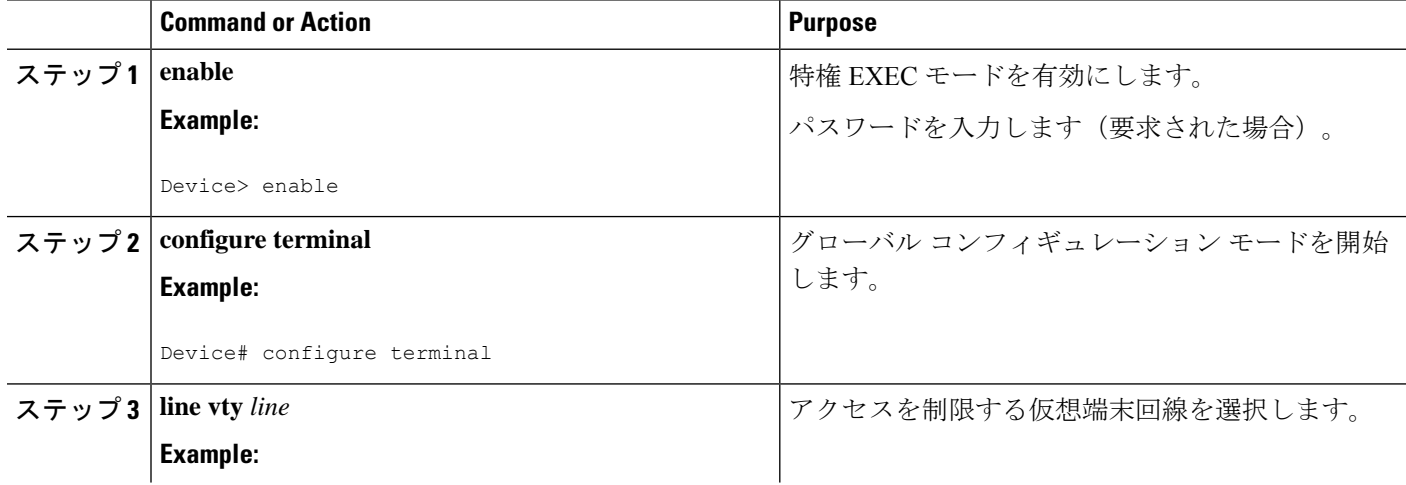

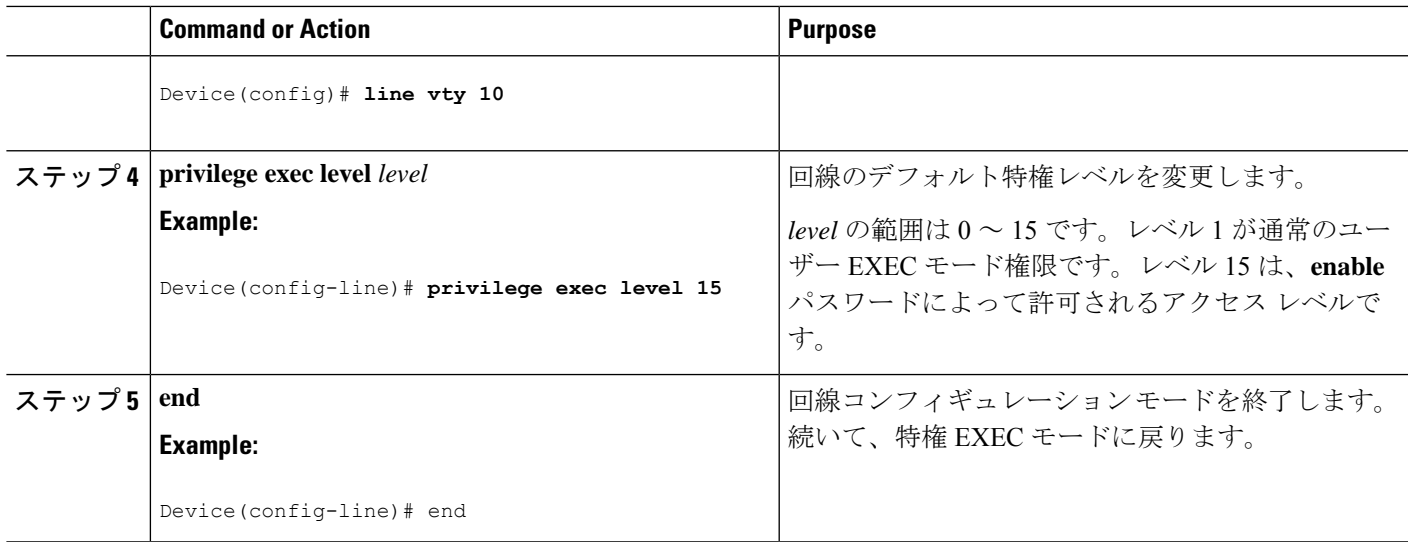

#### **What to do next**

ユーザーは、回線にログインし、別の権限レベルを有効に設定することにより、**privilege level** ラインコンフィギュレーションコマンドを使用して設定された権限レベルを上書きできます。 また、**disable**コマンドを使用することにより、権限レベルを引き下げることができます。上位 の権限レベルのパスワードがわかっていれば、ユーザはそのパスワードを使用して上位の権限 レベルをイネーブルにできます。回線の使用を制限するには、コンソール回線に高いレベルま たは権限レベルを指定してください。

## 権限レベルへのログインおよび終了

指定した権限レベルにログインする、または指定した権限レベルを終了するには、ユーザー EXEC モードで次の手順を実行します。

#### **SUMMARY STEPS**

- **1. enable** *level*
- **2. disable** *level*

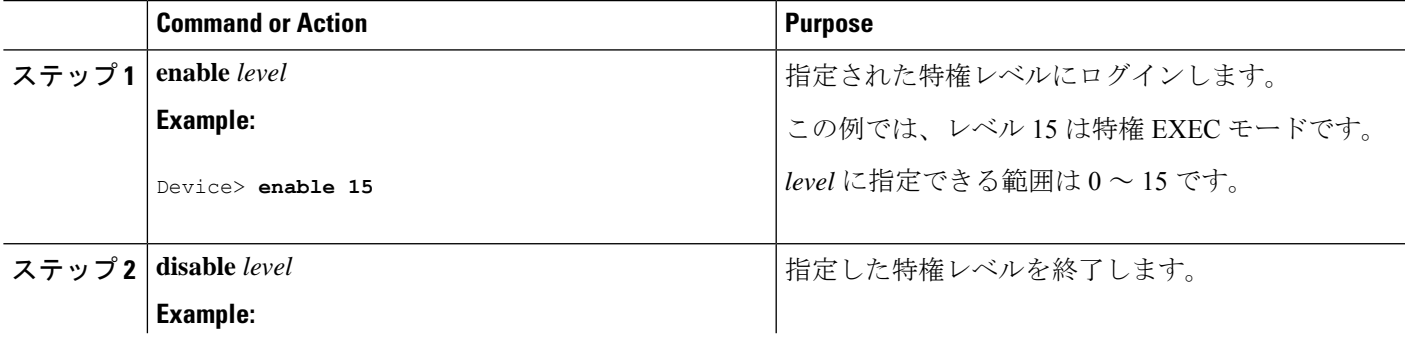

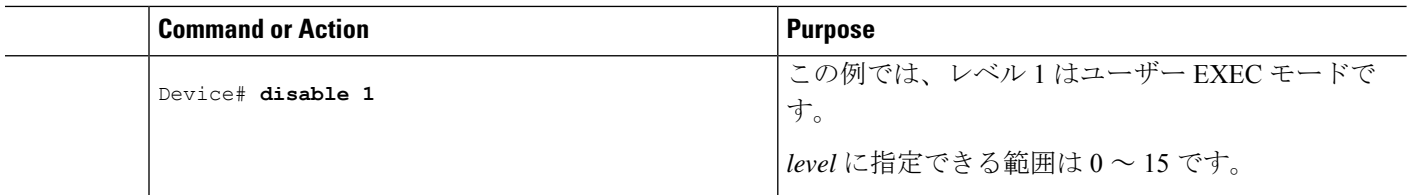

## 暗号化事前共有キーの設定

暗号化事前共有キーを設定するには、次の手順を実行します。

#### 手順の概要

- **1. enable**
- **2. configure terminal**
- **3. key config-key password-encrypt** [*text*]
- **4. password encryption aes**
- **5. end**

#### 手順の詳細

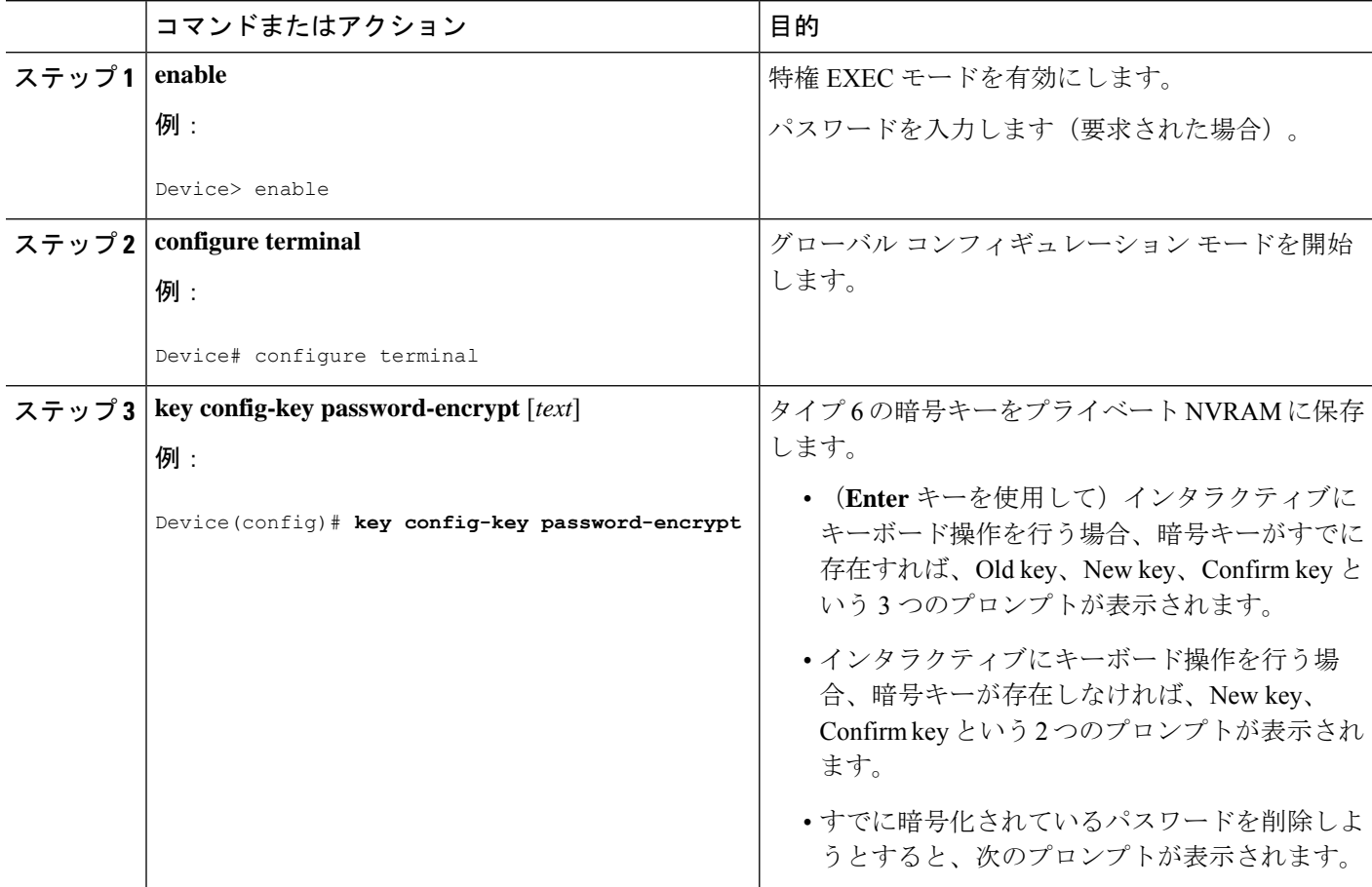

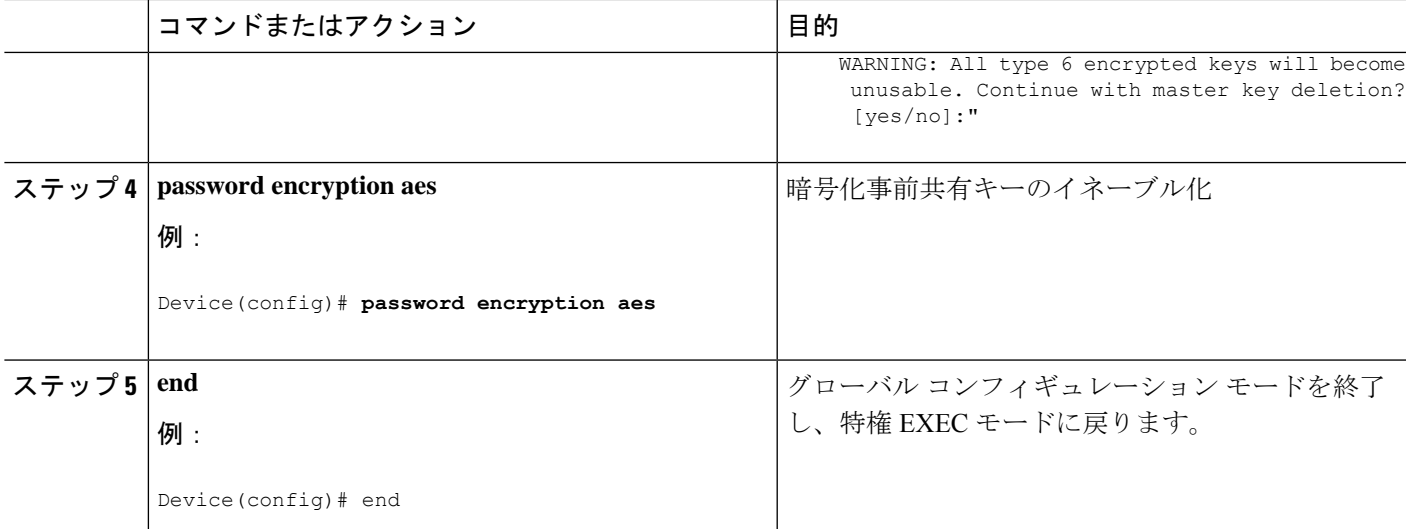

# パスワードおよび権限によるスイッチアクセスのモニター

表 **2 :** 特権レベル情報を表示するためのコマンド

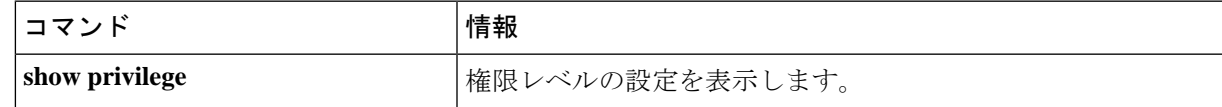

# パスワードおよび権限レベルによるスイッチアクセスの 設定例

## 例:スタティック イネーブル パスワードの設定または変更

次に、イネーブルパスワードを*l1u2c3k4y5*に変更する例を示します。パスワードは暗号化され ておらず、レベル 15 のアクセスが与えられます(従来の特権 EXEC モード アクセス)。

Device> **enable** Device# **configure terminal** Device(config)# **enable password l1u2c3k4y5** Device(config)# **end**

## 例:暗号化によるイネーブルおよびイネーブルシークレットパスワー ドの保護

次に、権限レベル 2 に対して暗号化パスワード *\$9\$sMLBsTFXLnnHTk\$0L82* を設定する例を示 します。

Device> **enable** Device# **configure terminal** Device(config)# **enable secret level 2 9 \$9\$sMLBsTFXLnnHTk\$0L82** Device(config)# **end**

## 例:端末回線に対する **Telnet** パスワードの設定

次に、Telnet パスワードを *let45me67in89* に設定する例を示します。

```
Device> enable
Device# configure terminal
Device(config)# line vty 10
Device(config-line)# password let45me67in89
Device(config-line)# end
```
## 例:コマンドの権限レベルの設定

ここで、**configure** コマンドを権限レベル 14 に設定する方法、レベル 14 のコマンドを使用す る場合にユーザーが入力するパスワードとして *SecretPswd14* を定義する方法を示します。

```
Device> enable
Device# configure terminal
Device(config)# privilege exec level 14 configure
Device(config)# enable password level 14 SecretPswd14
Device(config)# end
```
### 例:暗号化事前共有キーの設定

以下に、タイプ 6 の事前共有キーに暗号化を行った場合の設定例を示します。この中には、 ユーザに対して表示されるプロンプトやメッセージも含まれています。

```
Device> enable
Device# configure terminal
Device(config)# password encryption aes
Device(config)# key config-key password-encrypt
New key:
Confirm key:
Device(config)#
01:46:40: TYPE6_PASS: New Master key configured, encrypting the keys with
the new master key
Device(config)# end
```
# パスワードおよび権限によるスイッチアクセスの制御の 機能履歴

次の表に、このモジュールで説明する機能のリリースおよび関連情報を示します。

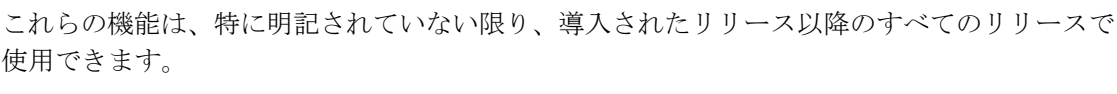

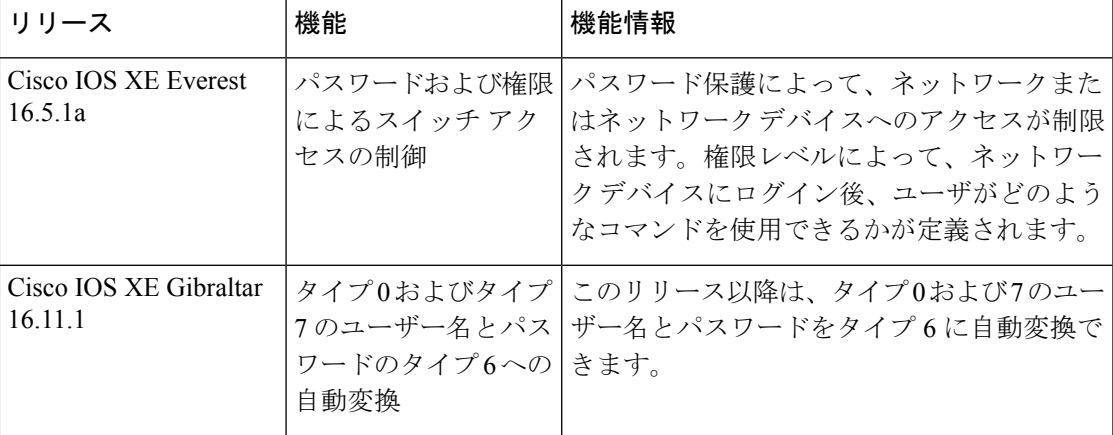

CiscoFeature Navigatorを使用すると、プラットフォームおよびソフトウェアイメージのサポー ト情報を検索できます。Cisco Feature Navigator には、<http://www.cisco.com/go/cfn> [英語] からア クセスします。

パスワードおよび権限によるスイッチアクセスの制御の機能履歴

翻訳について

このドキュメントは、米国シスコ発行ドキュメントの参考和訳です。リンク情報につきましては 、日本語版掲載時点で、英語版にアップデートがあり、リンク先のページが移動/変更されている 場合がありますことをご了承ください。あくまでも参考和訳となりますので、正式な内容につい ては米国サイトのドキュメントを参照ください。